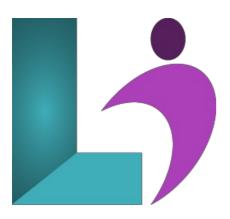

# **Camtasia Fundamentals**

Course #: TSC-101 Duration: 1 day

## **Prerequisites**

None.

#### **Details**

In this Camtasia training course, you will learn to create projects, screen recordings, and videos that can be shared and accessed by learners using desktop computers, laptops, tablets, and other mobile devices. Your content can be hosted on a web server, Learning Management System, YouTube, Vimeo, TechSmith's Screencast.com, and more.

You will learn how to include recordings of existing PowerPoint presentations or software demonstrations created directly on your computer using the Camtasia Recorder, and you will add animations, voiceover audio, graphics, music, annotations, closed captions, and quizzes to a project.

#### **Software Needed**

• TechSmith Camtasia 2019 or higher

## **Outline**

Camtasia Fundamentals

- Starting a Project
  - What is Camtasia?
  - Creating a New Project
  - Using the Tools Panel
  - Understanding Canvas Basics
  - Using Canvas Tools
  - Magnifying the Canvas
  - Modifying Project Settings
  - Modifying Canvas Dimensions
  - Setting Canvas Background Color
  - Detaching the Canvas

#### • Creating Recordings

- Understanding Microphones
- Calibrating a Microphone
- Recording
- Customizing Recording Regions
- o Understanding Camtasia File Types

## • Using the Timeline

- Understanding the Timeline
- Adding and Removing Tracks

- · Renaming Tracks
- Zooming
- · Changing Track Height
- Locking Tracks
- Turning Off Tracks
- Grouping Media Elements
- o Grouping Tracks

#### • Adding Content

- Using the Media Bin
- Working with Media on the Canvas
- Adding and Editing Annotations
- · Creating a Library
- Adding Assets or Groups to a Library
- Understanding Themes
- Creating a Theme
- Applying a Theme to Annotations or Assets

## • Editing Audio

- Editing Audio
- Adding Audio Effects
- Modifying Audio

# • Editing the Timeline

- Selecting Media on the Timeline
- Splitting
- o Using Ripple Split
- Trimming
- Cutting
- Moving and Deleting Media on Tracks
- o Extending Frames
- Stitching
- Using Markers and Marker Shortcuts
- · Adding, Editing, and Deleting Markers

## • Enhancing Video

- Adding Transitions
- Adding and Editing Behaviors
- Adding and Editing Animations
- Using Zoom-N-Pan
- Adding and Hiding Cursor Effects
- Adding Visual Effects
- Adding Interactive Hotspots

## Quizzing

- Quizzing
- Setting up a Quiz
- o Creating Questions
- · Previewing a Quiz
- Reporting Quiz Results

# • Producing a Video

- Producing and Sharing a Video
- Using Captions
- Understanding Caption Types
- Adding Captions
- Synching Captions
- Editing Captions
- Creating a Table of Contents

## • Using the PowerPoint Add-in

- Understanding the PowerPoint Add-in
- Modifying PowerPoint Add-in Options
- Recording a PowerPoint Presentation